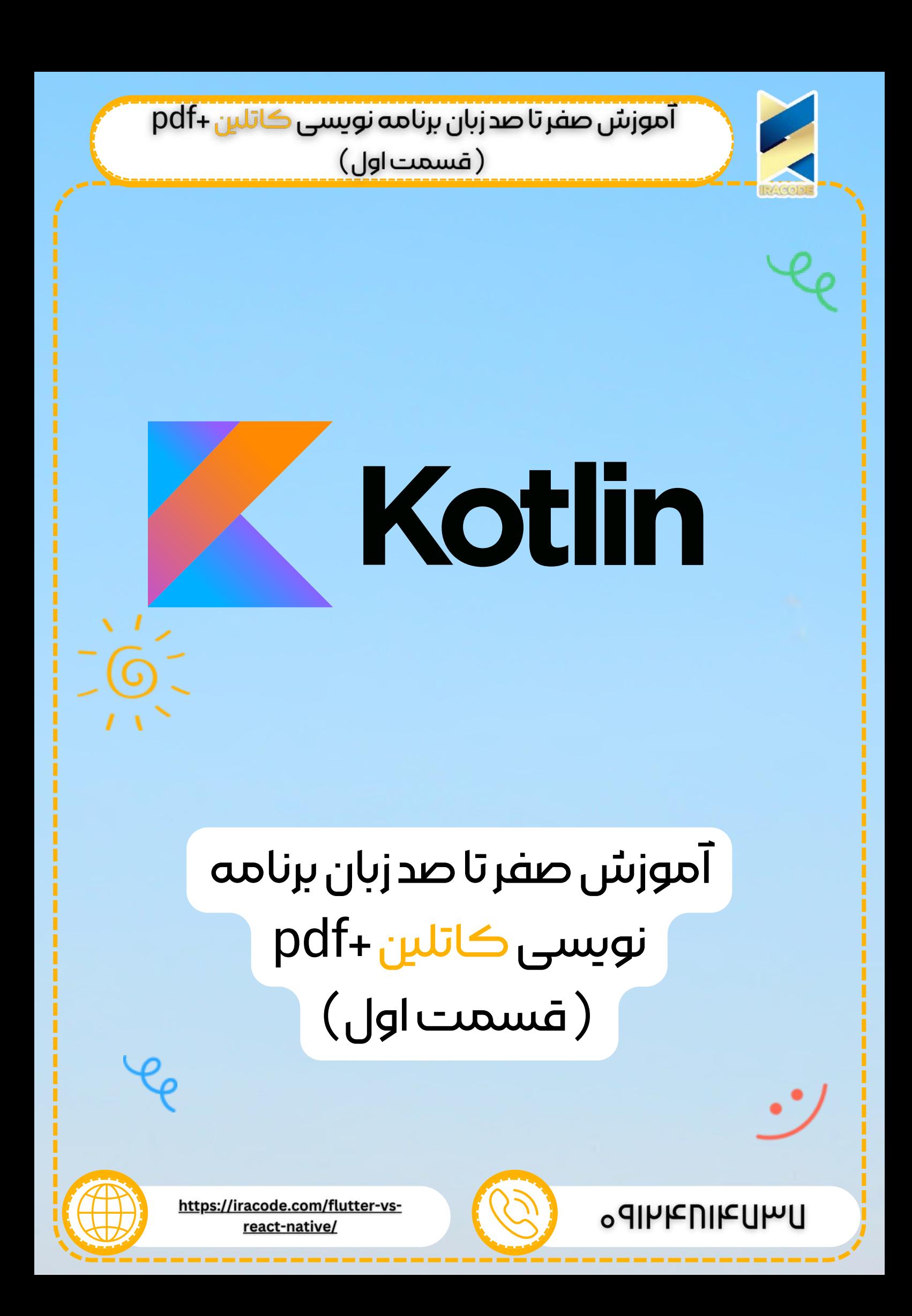

<u>( قسمت اول )</u>

کاتلین یک زبان برنامه [نویسی](https://iracode.com/articles/programming/) متن باز مثل جاوا ، جاوا اسکریپت و غیره برای طراحی اپلیکیشن موبایل است. آموزش کاتلین که یک زبان نگارشی سطح باال و به شدت آماری است که بخش های تکنیکی و عملی را در یک مکان ارائه می دهد. در حال حاضر هدف کاتلین جاوا و جاوا اسکریپت است. کاتلین روی JVM اجرا می شود.

آموزش کاتلین از سایر زبان های برنامه نویسی مثل جاوا، , Gosu ,Groovy ,Scala و غیره تاثیر پذیرفته است. نحوه ی نوشتن کاتلین ممکن است دقیقا مثل جاوا نباشد، ولی، کاتلین از درون به کتابخانه ی رده ی جاوا متکی است تا نتایج خارق العاده ای را برای برنامه نویس به ارمغان بیاورد. کاتلین قابلیت انتقال اطالعات، امنیت کدنویسی، و شفافیت را برای توسعه دهنده ها بوجود می آورد.

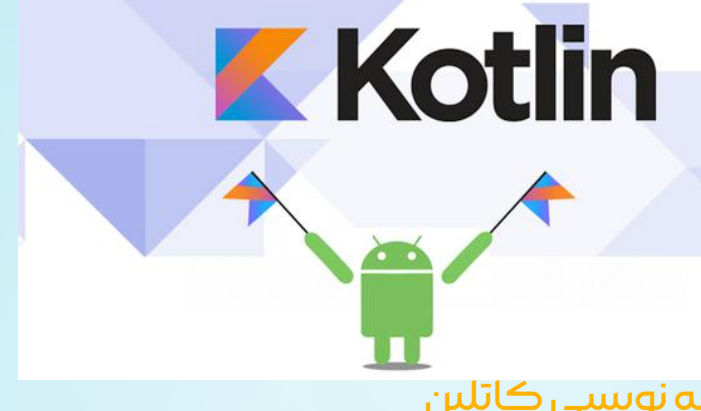

### نکات مثبت و منفی برنامه نویسی کاتلین

در ادامه بخشی از نکات مثبت استفاده از <u>[کاتلین](https://kotlinlang.org/) بر</u>ای توسعه ی نرم افزار خود را می بینید. زبان ساده – کاتلین یک زبان کاربردی و بسیار راحت برای یادگیری است. نحوه ی نوشتن آن به شدت شبیه جاواست، در نتیجه بسیار راحت به یاد آورده می شود. کاتلین بیان بیشتری دارد و از این جهت کد شما قابل فهم تر و قابل خواندن می شود.

مختصر – کاتلین بر اساس JVM است و زبانی کاربردی است. در نتیجه تعداد کد های بی کاربرد که در زبان های برنامه نویسی دیگر استفاده می شوند، کم می شود.

## زمان اجرا و عملکرد – عملکرد بهتر و زمان اجرای کم

قابلیت انتقال اطالعات – کاتلین به حدی پیشرفته است که بتوان با آن یک نرم افزار انتقال اطالعات با راهی نه چندان پیچیده ساخت.

جدید – کاتلین یک زبان جدید است که به توسعه دهنده ها شروعی تازه می دهد. جایگزینی برای جاوا نیست، از آنجا که روی JVM توسعه داده شده است. این زبان به عنوان اولین زبان رسمی توسعه ی اندروید مورد قبول واقع شده است. کاتلین را می شود به شکل زیر تعریف کرد : آموزش کاتلین = جاوا + ویژگی های جدید و آپدیت شده.

در ادامه تعدادی از معایب کاتلین را می بینیم. فضای نام – کاتلین به توسعه دهنده ها اجازه می دهد که عملکرد ها را در سطح باال اعالم کنند.

<u> (قسمت اول)</u>

اما، هر وقت همان عملکرد در بخش های مختلفی از نرم افزار درخواست شود، آنوقت فهمیدن این که کدام درخواست خواسته شده است سخت می شود. عدم اعالم ثابت – تغییر دهنده ی بررسی کننده ی ثابتی مثل جاوا ندارد، که می تواند برای کسی که توسعه دهنده ی جاوا است مشکل ساز شود.

#### نصب محیطی

به هر طریق، اگر هنوز می خواهید از کاتلین آفالین رو سیستم محلی تان استفاده کنید، باید مراحل زیر را طی کنید تا سیستم کحل کارتان را پیکر بندی کنید. مرحله ی 1 : نصب جاوا 8 کاتلین روی JVM کار می کند، در نتیجه بسیار ضروری است که از 8JDK برای توسعه کاتلین تان استفاده کنید. برای دانلود و نصب 8JDK به وبسایت رسمی oracle مراجعه کنید.احتماال متغیر محیط را برای جاوا به گونه ای تنظیم کنید که به خوبی کار کند.برای تایید نصب در سیستم عامل ویندوزتان عبارت : version-java را در prompt command وارد کنید که در خروجی به شما نسخه ی جاوایی که روی سیستمتان نصب است را می دهد. مرحله ی 2 : نصب IDE تعداد زیادی IDE روی اینترنت وجود دارد. می توانید از هر کدام که می خواهید استفاده کنید. لینک دانلود IDE های مختلف در جدول زیر موجود است. توصیه می شود که همیشه از آخرین نسخه ی نرم افزار استفاده شود تا بیشترین روانی را داشته باشد. مرحله ی 3 Eclipse مشخص کردن : Eclipse را باز کنید و به Place Market Eclipse بروید. صفحه ی زیر را می بینید. Kotlin را در نوار جستجو جستجو کنید و همین را روی سیستم محلیتان نصب کنید. با توجه به سرعت اینترنتتان ممکن است کمی طول بکشد. احتماال باید بعد از نصب Eclipse خود را ری استات کنید. مرحله ی 4: پروژه ی Kotlin زمانی که Eclipse با موفقیت ری استارت شد و کاتلین نصب شده است، می توانید پروژه ی کاتلین بسازید. به file سپس new سپس others بروید و project Kotlin را از لیست انتخاب کنید. زمانی که نصب پروژه تمام شد می توانید یک پوشه ی کاتلین زیر فولدر SRC ایجاد کنید. روی فولدر SRC کلیک چپ بزنید و new را انتخاب کنید. یک انتخاب برا فایل کاتلین به شما داده می شود، در غیر این صورت باید از others جستجو کنید. وقتی فایل جدید ساخته شد، راهنمای

پروژه ی شما به شکل زیر خواهد بود.

<u>( قسمت اول )</u>

اکنون محیط توسعه ی شما آماده است. کد زیر را در فایل Hello.kt وارد کنید. fun main(args: Array<String>)

)"!println("Hello, World

{

}

آن را به عنوان یک application Kotlin اجرا کنید و نتیجه را در میز فرمان همانطور که در تصویر زیر نشان داده شده است ببینید. ما برای فهم و دسترسی بهتر، از ابزار های پایه ی کد نویسی خودمان استفاده می کنیم.

### ساختار

کاتلین یک زبان برنامه نویسی موبایل است و برای نخصیص دادن حافظه و تهیه کردن خروجی کیفیت برای کاربر نهایی ساختار خود را داراست. در ادامه سناریو های مختلفی را شاهد هستیم که در آن برنامه ی مترجم کاتلین هر زمان که زبان های دیگری مثل جاوا و جاوا اسکریپ را هدف خود قرار می دهد ، به شکل های مختلف کار می کند.

برنامه ی مترجم کاتلین یک کد بایت می سازد و آن کد بایت می تواند روی JVM اجرا شود. که دقیقا همان چیزی است در کد بایت جاوا .file class انجام می دهد. هر وقت دو فایل کد شده ی بایت روی JVM اجرا می شوند، می توانند با یکدیگر ارتباظ برقرار کنند و این گونه است که یک ویژگی انتقال اطالعات در کاتلین برای جاوا ایجاد می شود.

هر وقت کاتلین جاوا اسکریپت را هدف می گیرد، برنامه ی ترجمه ی کاتلین فایل .kt را به 5.1ES تبدیل می کند و کدی سازگار برای جاوا اسکریپت تولید می کند. برنامه ی ترجمه ی کاتلین توانایی ساخت کد های سازگار بر پایه پایگاه با LLVM را داراست.

### نمونه های اولیه

در این بخش، درباره ی نمونه های داده ی اولیه در زبان برنامه نویسی کاتلین حرف می زنیم. اعداد

نمایش اعداد در کاتلین به شدت شبیه جاواست. اما آموزش کاتلین اجازه ی تبدیل درونی نمونه های داده ی مختلف را نمی دهد. جدول پیش رو درازای متغیر مختلف برای اعداد مختلف را نشان می دهد.

در مثال زیر، می بینیم که چطور کاتلین با نمون داده های مختلف کار می کند. لطفا کد های زیر را در محل کد نویسی ما وارد کنید.

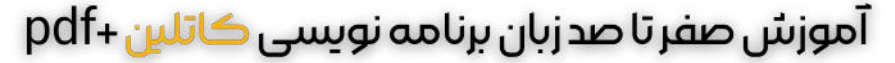

<u>(قسمت اول)</u>

**fun** main(args: Array<String>) { val a:  $Int = 10000$  val d: Double =  $100/00$  val f: **Float** = ۱۰۰.۰۰f val l: **Long** = ۱۰۰۰۰۰۰۰۰۴ val s: **Short** = ۱۰ val b: **Byte** = ۱ println**(**"Your Int Value is "+a**)**; println**(**"Your Double Value is "+d**)**; println**(**"Your Float Value is "+f**)**; println**(**"Your Long Value is "+l**)**; println**(**"Your **}**;**)**Short Value is "+s**)**; println**(**"Your Byte Value is "+b

وقتی کد های باال را در محل کد نویسی اجرا کنید، خروجی زیر را در میز فرمان وب وارد تولید می کند.

Your Int Value is 10000Your Double Value is 100.0Your Float Value is 100.0Your Long Value is [1000000004Your](https://iracode.com/wp-content/uploads/2022/07/2-compressed1-1-768x480.jpg.webp) Short Value is 10Your Byte Value is 1

#### علامت ها

کاتلین با استفاده از char. عالمت ها را نشان می دهد. عالمت باید داخل داخل یک کاما مثل 'c' گفته شود. لطفا کد زیر را در محل کد نویسی وارد کنید و ببینید که کاتلین چطور متغیر عالمت را تفسیر می کند. متغیر عالمت نباید مانند متغیر اعداد نوشته شود. متغیر کاتلین به دو شکل می تواند نوشته شود. یکی با استفاده از "var "و دیگری با استفاده از "val ".

fun main(args: Array<String>) { val letter: Char // defining a variable letter  $= 'A'$ // Assigning a value to it println("\$letter")}

کد های باال نتیجه ی زیر را در پنجره ی خروجی مرورگر نشان می دهد.

#### Boolean

**4**

بولی خیلی ساده است مثل بقیه ی زبان های برنامه نویسی. تنها دو مقدار برای بولی داریم. یا درست یا غلط. در مثال زیر، می بینیم که چطور کاتلین بولی را تفسیر می کند.

fun main(args: Array<String>) { val letter: Boolean // defining a variable letter = true // Assinging a value to it println("Your character value is "+"\$letter")}

A

کد های باال نتیجه ی زیر را در مرورگر تولید می کند. Your character value is true Strings

رشته ها آرایه های عالمت ها هستند. مثل جاوا، ذاتا تغییر ناپذیر هستند. ما نوع رشته در

<u>( قسمت اول ) -</u>

کاتلین داریم: یکی رشته ی خام String raw و دیگری رشته ی گریخته String escaped . در مثال زیر، از این رشته ها استفاده می کنیم.

fun main(args: Array<String>) { var rawString :String = "I am Raw String!" val escapedString : String = "I am escaped String!\n" [println\("Hello!"+escapedString\)](https://iracode.com/wp-content/uploads/2022/07/2-compressed1-1-768x480.jpg.webp) println("Hey!!"+rawString) }

مثال باال از ریشه های گریخته اجازه می دهد تا فاصله ی خط بیشتری پس از اولین دستور چاپ ایجاد شود. نتیجه ی زیر در مرورگر ایجاد می شود.

Hello!I am escaped String! Hey!!I am Raw String!

#### Arrays

آرایه ها مجموعه از داده ی مشابه هستند. مثل جاوا، کاتلین از آرایه های نمونه داده های مختلف پشتیبانی می کند. در مثال زیر، از آرایه های مختلفی استفاده می کنیم.

fun main(args: Array<String>) { val numbers: IntArray = intArrayOf(1, 2, 3, 4, 5) println("Hey!! I am array Example"+numbers[2])}

کد های باال خروجی زیر را تولید می کنند. فهرست کردن آرایه ها مثل بقیه ی زبان های برنامه نویسی است. در اینجا به دنبال یک فهرست دوم هستیم، که مقدار آن ۳ است. Hey!! I am array Example3

#### مجموعه ها

مجموعه بخش بسیار مهمی از ساختار داده است، که توسعه ی نرم افزار را برای مهندسین ساده می کند. کاتلین دو نوع مجموعه دارد: یکی مجموعه ی تغییر ناپذیر ( که به معنی لیست ها، نقشه ها و دستگاه هایی اند که قابل ویرایش دادن نیستند) و دیگر مجموعه ی تغییر پذیر( این نوع مجموعه قابل ویرایش است). بسیار مهم است که نوع مجموعه ای که در نرم افزارتان استفاده می شود را در ذهن داشته باشید، چرا که سیستم کاتلین تفاوتی بین آن ها را نشان نمی دهد. fun main(args: Array<String>) { val numbers: MutableList<Int> = mutableListOf(1, 2, 3) //mutable List val readOnlyView: List<lnt> = numbers // immutable list println("my mutable list--"+numbers) // prints "[1, 2, 3]" numbers.add(4) println("my mutable list after addition --"+numbers) // prints "[1, 2, 3, 4]" println(readOnlyView) readOnlyView.clear()  $\pi$ does not compile // gives error }

کد های باال نتیجه ی زیر را در مرورگر به نمایش خواهند گذاشت. وقتی می خواهیم لیست مجموعه ی قابل تغییر را پاک کنیم خطا می دهد.  $\mathrm{(jpl}$ قسمت اول)

main.kt:9:18: error: unresolved reference: clear readOnlyView.clear() // -> does not compile

در مجموعه، کاتلین متد های بدرد بخوری مثل filter ,()last ,()first)(, و غیره ارائه می دهد. همه ی این متد ها خود شرح دهنده اند و اجرا کردنشان راحت است. عالوه بر این، کاتلین از همان ساختار جاوا حین اجرا کردن مجموعه استفاده می کند. می توانید هر نوع مجموعه ای که می خواهید را اجرا کنید مانند نقشه و دستگاه.

در مثال زیر نقشه و دستگاه را با استفاده از روش های غیر قابل انتقال اجرا کرده ایم. fun main(args: Array<String>) { val items = listOf(1, 2, 3, 4) println("First Element of our list----"+items.first()) println("Last Element of our list----"+items.last()) println("Even Numbers of our List----"+items. filter { it %  $2 =$  $= 0$  }) // returns  $[2, 4]$  val readWriteMap = hashMapOf("foo" to 1, "bar" to 2)

[println\(readWriteMap\["foo"\]\)](https://iracode.com/wp-content/uploads/2022/07/2-compressed1-1-768x480.jpg.webp) // prints "1" val strings = hashSetOf("a", "b", "c", "c") println("My Set Values are"+strings)}

کد های باال خروجی زیر را در مرورگر نشان می دهد. First Element of our list—-1Last Element of our list—-4Even Numbers of our List-[2, 4]1My Set Values are[a, b, c]

#### دامنهها

دامنه ها یکی دیگر از ویژگی های خاص کاتلین است. مثل Haskell ، اپراتوری ایجاد می کند که به شما کمک می کند داخل یک دامنه تکرار کنید. ذاتا برای اجرا از rangeTo )(استفاده کنید و شکل اپراتور آن نیز (..) است.

در مثال زیر، می بینیم که کاتلین چگونه این اپراتور دامنه را اجرا می کند.

fun main(args: Array  $\text{String}$ ) { val i:lnt = 2 for (j in 1..4) print(j) // prints "1234" if (i in 1..10) { // equivalent of  $1 \le i \le k$  i  $\le i \le 10$  println("we found your number --"+i) }}

کد های باال خروجی زیر را در مرورگر به نمایش می گذارد.

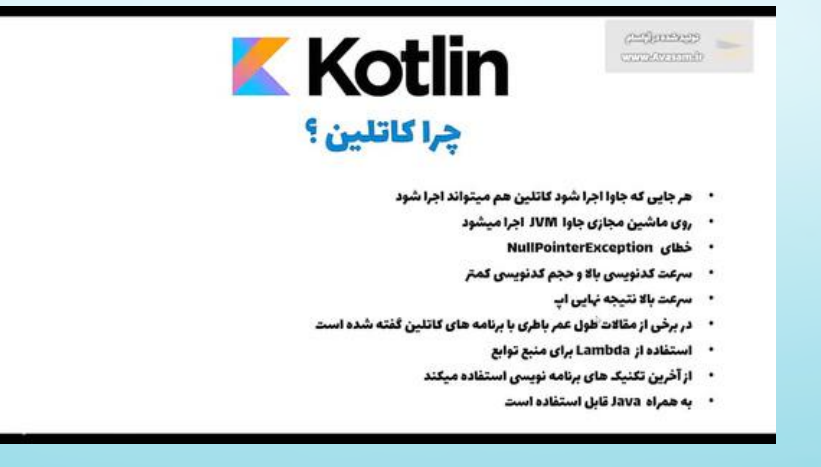

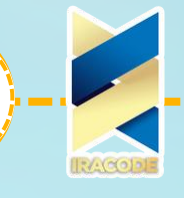

### روندکنترل

در بخش قبل از آموزش کاتلین در مورد نمونه داده های مختلف موجود در سیستم کاتلین یاد گرفتیم. در این بخش، در مورد نمونه های مختلف مکانیزم روند کنترل موجود در کاتلین بحث می کنیم.

#### If–Else

کاتلین یک زبان برنامه نویسی کاربردیست زیرا مانند همه ی زبان های کاربردی در آموزش کاتلین دستور "if "یک عبارت است نه فقط یک لغت. عبارت If مقداری را هر زمان که نیاز باشد باز می گرداند. مانند زبان های برنامه نویسی دیگر،بلوک "else-if "به عنوان اپراتور چک کردن شرطی اولیه کار می کند. در مثال زیر دو متغیر را مقایسه کرده و به ترتیب خروجی مرود نیاز را نمایش داده شده است.

fun main(args: Array<String>) { val a:Int = 5 val b:Int = 2 var max: Int if (a  $> b$ ) { max = a } else { max = b } [print\("Maximum](https://iracode.com/wp-content/uploads/2022/07/2-compressed1-1-768x480.jpg.webp) of a or b is " +max) // As expression // val max = if  $(a > b)$  a else b}

کد های باال خروجی زیر را به عنوان نتیجه در مرورگر نشان می دهند. مثال ما شامل خط کدی دیگری نیز می باشد که نحوه ی استفاده از دستور if به عنوان یک عبارت را نشان می دهد. Maximum of a or b is 5

#### When

اگر با زبان های دیگر برنامه نویسی آشنا باشید، احتماال با عبارت دستور راه گزیدن آشنا هستید، که به طور کل وقتی که چند شرط به یک متغیر خاص اعمال می شوند به عنوان یک اپراتور شرطی است. اپراتوط When مقدار متغیر را با شرط های شاخه ای تطبیق می دهد. اگر با شرط شاخه مطابقت داشت، عبارت را داخل آن حدود اجرا می کند. در مثال زیر چگونگی استفاده از When در کاتلین را می آموزیم.

fun main(args: Array<String>) { val x:Int = 5 when (x) {  $1$  -> print("x = = 1")  $2 \rightarrow print("x == 2")$  else  $\rightarrow$  { // Note the block print("x is neither 1 nor 2") } } }

کد های باال خروجی زیر را در مرورگر نشان می دهند.

x is neither 1 nor 2

در مثال باال برنامه ی مترجم کاتلین مقدار X را با شاخه های داده شده تطبیق می دهد. اگر با هیچ کدام از شاخه ها تطبیق داده نشد، آن گاه بخش ELSE را اجرا می کند. در واقع، When با چند بلوک IF برابری می کند. آموزش کاتلین یک ویژگی دیگر برای توسعه دهنده ها مهیا کرده است که در آن توسعه دهنده می تواند تعدادی چک در یک خط با استفاده از "," داخل چک ها بوجود بیاورد. مثال باال را به شکل زیر توضیح می دهیم.

<u>(قسمت اول)</u>

fun main(args: Array<String>) { val x:Int = 5 when (x) {  $1,2$  -> print(" Value of X either 1,2") else  $\rightarrow$  { // Note the block print("x is neither 1 nor 2") } }}

همین را در مرورگر اجرا کنید. که خروجی زیر را در مرورگر نشان می دهد.

x is neither 1 nor 2

### حلقه For

حلقه اختراعی است که قابلیت انعطاف پذیری برای تکرار کردن داخل هر نوع ساختار داده را یوجود می آورد. مانند دیگر زبان های برنامه نویسی، کاتلین هم روش های مختلفی برای ایجاد حلقه ارائه می دهد. اما در بین آن ها For از همه موفق تر است. اجرا و استفاده از حلقه ی For از لحاظ مفهومی شبیه به جاوا است. مثال زیر نشان می دهد چگونه می توانیم از همین در مثال های زندگی واقعی استفاده کنیم.

fun main(args: Array<String>) { val items = listOf(1, 2, 3, 4) for (i in items) println("values of the array"+i)}

در کد های باال یک لیست به نام ITEMS معرفی کرده ایم. و برای استفاده در حلقه در حال اجرا میان همان لیست تعریف شده هستیم و مقدارش را در مرورگر نشان می دهیم. خروجی به شکل زیر است.

values of the array1values of the array2values of the array3values of the array4

در زیر مثال دیگری از کد ، در حالی که از کاربرد کتابخانه ای استفاده می کنیم تا کار توسعه ی مان راحت تر از قبل باشد نشان داده شده است.

fun main(args: Array<String>) { val items = listOf(1, 22, 83, 4) for ((index, value) in [items.withIndex\(\)\)](https://iracode.com/wp-content/uploads/2022/07/2-compressed1-1-768x480.jpg.webp) { println("the element at \$index is \$value") }} وقتی کد های باال در محل کد نویسی را جمع آوری و اجرا کنیم، حروجی زیر در مرورگر نشان داده خواهد شد.

the element at 0 is 1the element at 1 is 22the element at 2 is 83the element at 3 is 4

## DO-WHILEوWHILE حلقه

WHILE و WHILE-DO دقیقا مثل سایر زبان ها برنامه نویسی مثل یکدیگر کار می کنند. تنها تفاوت میان این دو حلقه این است که در صورتی که WHILE-DO در حال اجرا باشد، شرایط در پایان حلقه آزمایش می شود. مثال زیر نحوه ی استفاده از حلقه ی WHILE را نشان می دهد.

<u>( فسمت اول ) .</u>

fun main(args: Array<String>) { var x:Int = 0 println("Example of While Loop--") while( $x < = 10$ ) { println( $x$ )  $x++$  } }

کد های باال خروجی زیر را در مرورگر نشان می دهد. Example of While Loop–012345678910 کاتلین همچنین یک حلقه ی دیگر به نام WHILE-DO دارد که بدنه ی حلقه یک بار اجرا می شود، تنها آن زمان است که شرط چک می شود. مثال زیر نجوه ی استفاده از حلقه ی -DO WHILE را نشان داده است.

fun main(args: Array<String>) { var x:lnt = 0 do {  $x = x + 10$  println("I am inside Do block---"+x)  $\}$  while(x <= 50)}

کد های باال خروجی زیر را در مرورگر نشان می دهند. در کد باال، برنامه ی مترجم کاتلین بلوک DO را اجرا می کند، سپس می رود سراغ چک کرده شرط ها در بلوک WHILE . I am inside Do block—10I am inside Do block—20I am inside Do block—30I am inside Do block—40I am inside Do block—50I am inside Do block—60

### [Return,Break,Continueاستفادهاز](https://iracode.com/wp-content/uploads/2022/07/2-compressed1-1-768x480.jpg.webp)

اگر با هر کدام از زبان های برنامه نویسی آشنا باشید، احتماال با کلیدواژه های مختلفی که به اجرا خوب روند کنترل در نرم افزار کمک می کنند آشنایی دارید. در ادامه تعدادی از این کلیدواژه ها که برای کنترل حلقه ها یا هر نوع روند کنترل هستند معرفی شده اند. Return – یک کلیدواژه است که مقداری از کاربرد خواسته شده به کاربرد در حال درخواست باز میگرداند. در مثال زیر این سناریو را با استفاده از محل کدنویسی کاتلین اجرا می کنیم. fun main(args: Array<String>) { var x:Int = 10 println("The value of X is--"+doubleMe(x))}fun doubleMe(x:Int):Int { return  $2*x;$ }

در کد های باال، ما در خواست کار دیگری را می دهیم و ورودی را با ۲ دو برابر می کنیم، و برگرداندن مقدار برایند به کار خواسته شده که هدف اصلی مان است.کاتلین کار را به شکل دیگری تعریف می کند که در بخش بعدی به آن می پردازیم. فعال، کافی است درک کنیم که کد های باال خروجی زیر را در مرورگر می دهند.

The value of X is–20

### Continue&Break

Break & Continue حیاتی ترین بخش یک مسئله ی منطقی هستند. کلیدواژه ی break روند کنترل را در صورتی که شرطی بد کار کند متوقف می کند و Continue عکس این کار را انجام میدهد. همه ی این عملیات با قابلیت رویت در لحظه همراه اند. از آن جایی که توسعه دهنده

<u>( قسمت اول ) -</u>

می تواند تعداد بیشتر ی مطلب به عنوان با قابلیت رویت ارائه دهد، کاتلین از بقیه ی زبان های برنامه نویسی باهوش تر عمل می کند. کد های زیر نشان می دهند چگونه مطلب زیر را در کاتلین اجرا کنیم.

fun main(args: Array<String>) { println("Example of Break and Continue") myLabel@ for(x in 1..10) { // appling the custom label if(x = = 5) { println("I am inside if block with value"+x+"\n-- hence it will close the operation") break@myLabel //specifing the label } else { println("I am inside else block with value"+x) [continue@myLabel](https://iracode.com/wp-content/uploads/2022/07/2-compressed1-1-768x480.jpg.webp)  $\}$  }

#### کد های باال خروجی زیر را در مرورگر نشان خواهند داد.

Example of Break and ContinueI am inside else block with value1I am inside else block with value2I am inside else block with value3I am inside else block with value4I am inside if block with value5– hence it will close the operation همانطور که می بینید، کنترل کننده حلقه را ادامه میدهد، تا و مگر آن که مقدار 5 x باشد. به محض این که مقدار x به 5 برسد، بولک های if را اجرا می کند و وقتی به عبارت break رسید، کل روند کنترل اجرای برنامه را متوقف می کند.

# Class&Object

در این بخش ، اصول اولیه ی برنامه نویسی مقصود گرا با استفاده از کاتلین را یاد میگیریم. در مورد طبقه و مقصودش و این که چطور با آن مقصود کار کنیم می آموزیم. طبق تعریف OOP ، طبقه طرح اولیه ی بخش ران تایم است و مقصود وضعیت آن است، که شامل رفتار و هم وضعیت آن می شود. در کاتلین، اعالم طبقه از سرپیام طبقه و یک بدنه ی طبقه تسکیل شده که است که توسط جفتی مجعد احاطه شده است. شبیه به جاوا.

Class myClass { // class Header // class Body} مثل جاوا، کاتلین اجازه ی ساخت مقصود های مختلفی از یک طبقه را می دهد، و شما مختارید تا اعضای طبقه و کارکرد هایشان را اضافه کنید. می توانیم قابلیت رویت متغیر های اعضای طبقه را با استفاده از کلیدواژه های مختلفی که در بخش ۱۰ )کنترل قابلیت رویت( یاد خواهیم گرفت کنترل کنیم.در مثال زیر، طبقه ای همراه با مقصود هایش می سازیم که به وسیله ی آن ها به اعضای داده ی آن طبقه دسترسی پیدا می کنیم.

class myClass { // property (data member) private var name: String = "Tutorials.point" // member function fun printMe() { print("You are at the best Learning website Named-"+name) }}fun main(args: Array<String>) { val obj = myClass() // create obj object of myClass class obj.printMe() }  $f$ **10**

<u>( قسمت اول )</u>

کد های باال خروجی زیر را در مرورگر به نمایش می گذارند، که در حال فرا خواندن printMe )(از myClass با استفاده از مقصود هایش هستیم. You are at the best Learning website Named- Tutorials.point

### طبقه آشیانهای

طبق تعریف، وقتی که طبقه ای درون طبقه ی دیگری ساخته شده باشد به آن طبقه ی آشیانه ای می گویند. در آموزش کاتلین، طبقه ی آشیانه ای به صورت خودکارثابت است، در نتیجه، بدون ساختن مقصودی برای آن طبقه قابل دسترسی است. در مثال زیر، می بینیم که چطور کاتلین طبقه ی آشیانه ای ما را تفسیر می کند.

fun main(args: Array<String>) { val demo = Outer.Nested().foo() // calling nested class method print(demo)}class Outer { class Nested { fun foo() = "Welcome to The TutorialsPoint.com" }}

کد های باال خروجی زیر را در مرورگر نمایش می دهند.

Welcome to The TutorialsPoint.com

#### طبقه درونی

وقتی یک طبقه ی آشیانه ای به عنوان inner عالمت گذاری شده است به آن طبقه ی درونی می گویند. یک طبقه ی درونی می تواند از طریق اعضای داده ی طبقه ی خارجی قابل دسترس باشد. در مثال زیر، به اعضای داده ی طبقه ی خارجی دسترسی پیدا می کنیم.

fun main(args: Array<String>) { val demo = [Outer\(\).Nested\(\).foo\(\)](https://iracode.com/wp-content/uploads/2022/07/2-compressed1-1-768x480.jpg.webp) // calling nested class method print(demo)}class Outer { private val welcomeMessage: String = "Welcome to the TutorialsPoint.com" inner class

Nested  $\{$  fun foo() = welcomeMessage  $\}$ 

کد های باال خروجی زیر را در مرورگر به نمایش خواهند گذاشت، که در آن طبقه ی آشیانه ای را با استفاده از سازنده ی پیش فرض کاتلین در زمان اجرا فرا می خوانیم.

Welcome to the TutorialsPoint.com

#### طبقه داخلی بدون نام

طبقه ی داخلی بدون نام مفهوم بسیار خوبی است که زندگی یک برنامه نویس را به شدت آسان می کند. هر گاه در حال اجرای یک واسط باشیم، مفهوم بلوک داخلی بدون نام به میان می آید. مفهوم ساخت مقصودی واسط با استفاده از مرجع مقصود رانتایم به عنوان طبقه ی بدون نام شناخته می شود. در مثال زیر، یک واسط می سازیم و مقصودی برای آن واسط با استفاده از مکانیزم طبقه ی درونی بدون نام می سازیم.

<u>( فسمت اول )</u>

fun main(args: Array<String>) { var programmer :Human = object:Human // creating an instance of the interface { override fun think() { // overriding the think method print("I am an example of Anonymous Inner Class") } } [programmer.think\(\)}interface](https://iracode.com/wp-content/uploads/2022/07/2-compressed1-1-768x480.jpg.webp) Human { fun think()}

> کد های باال خروجی زیر را در مرورگر نشان می دهند. I am an example of Anonymous Inner Class نامنمونه

نام های نمونه بخشی از برنامه ی مترجم کاتلین هستند. انعطافی برای تولید نامی جدید از نمونه ای موجود ایجاد می کنند، نمونه ای جدید ایجاد نمی کنند. اگر نام نمونه خیلی بلند باشد، به راحتی می توانید نامی کوتاه تر معرفی کرده و از آن برای استفاده های آینده استفاده کنید. نام های نمونه برای نمونه های پیچیده بسیار مفید اند. در آخرین نسخه، کاتلین پشتیبانی از نام های نمونه را لغو کرده است اما اگر از نسخه ها قدیمی استفاده می کنید می توانید به شکل زیر از آن استفاده کنید.

> typealias NodeSet = Set<Network.Node>typealias FileTable<K> = >>MutableMap<K, MutableList<File

#### سازنده ها

در این بخش ، در مورد سازنده ها در کاتلین اطالعاتی کسب می کنیم. کاتلین دو نوع سازنده دارد. یکی سازنده ی اولیه و دیگری سازنده ی ثانویه. یک طبقه ی کاتلین می تواند یک سازنده ی اولیه و یک یا چند سازنده ی ثانویه داشته باشد. سازنده ی جاوا به متغیر های اعضا مقدار می دهد ولی در کاتلین سازنده ی اولیه به طبقه مقدار می دهد، در حالی که سازنده ی ثانویه سعی در منظق دادن در حین همان مقدار دادن می باشد. سازنده ی اولیه می تواند در سطح سرپیام طبقه مانند مثال زیر نشان داده شود.

class Person(val firstName: String, var age: Int) {

// class body

}

در مثال باال، به سازنده ی اولیه داخل پرانتز دستور داده ایم. بین دو بخش، نام اول فقط قابل خواندن است همانطور که با "val "اعالم شده است، در حالی که بخش زمینه قابل ویرایش است. در مثال زیر از سازنده ی اولی استفاده می کنیم.

آموزش صفر تا صد زبان برنامه نویسی کاتلین +pdf  $\text{(jpl}$  ( فسمت اول ffun main(args: Array<String>) { val person1 = Person("TutorialsPoint.com", 15) println("First Name = \${person1.firstName}")

```
println("Age = ${person1.age}")
```
}

}

}

}

class Person(val firstName: String, var age: Int) {

```
کد های باال به طور خودکار به دو متغیر مقدار دهی می کنند و خروجی زیر را در مرورگر به نمایش
                                                                               می گذارند.
```

```
. First Name = TutorialsPoint.com
Aqe = 15
```
همانطور که قبال به آن اشاره شده بود، کاتلین اجازه می دهد تا یک یا تعداد بیشتری سازنده ی ثاونیه برا طبقه ی خود بسازیم. این سازنده ی ثانویه با استفاده از کلیدواژه ی "constructor" ساخته شده است.الزم است هر وقت می خواهید بیش از یک سازنده در کاتلین داشته باشید یا هر وقت که می خواهد منطق بیشتری به سازنده ی اولیه ی خود اضافه کنیدو به خاطر این که سازنده ی اولیه ممکن است توسط طبقه ی دیگری فراخوانده شده باشد، نمی توانید این کار را کنید. به مثال زیر توجه کنید، که در آن یک سازنده ی ثانویه ساخته ایم و از مثال باال برای همان اجرا استفاده کرده ایم.

```
fun main(args: Array<String>) {
val HUman = HUman("TutorialsPoint.com", 25)
print("${HUman.message}"+"${HUman.firstName}"+
"Welcome to the example of Secondary constructor, Your Age
is-${HUman.age}")
```

```
\left(, أقسمت |g|class HUman(val firstName: String, var age: Int) {
val message:String = "Hey!!!"
constructor(name : String , age :Int ,message :String):this(name,age) {
توجه: هر تعدادی از سازنده های ثانویه قابل ساخت است، اما، همه ی آن سازنده ها باید به
.سازنده ی اولیه پاسخ گو باشند چه به صورت مستقیم چه غیر مستقیم
.کد های باال خروجی زیر را در مرورگر نشان می دهند
Hey!!! TutorialsPoint.comWelcome to the example of Secondary constructor,
Your Age is- 25
                                                                              توارث
در این بخش، در مورد توارث می آموزیم. طبق تعریف، می دانیم که توارث یعنی دادن بخش هایی
 از طبقه ی مادر به طبقه ی فرزند. در کاتلین، طبقه ی مبنا "Any "نام گذاری شده است، که طبقه
     ی فوق طبقه ی پیش فرض "Any "در آموزش کاتلین است. مانند بقیه ی برنامه نویسی های
                مقصودگرا، کاتلین هم این کاربرد را با استفاده از کلیدواژه ی ":" نشان میدهد.
همه چیز در کاتلین به طور پیش فرض نهایی است، در نتیجه، احتیاج است از کلیدواژه ی open در
           جلوی اعالم طبقه استفاده کنیم تا به آن قابلیت وراثت دهد. به مثال زیر توجه کنید.
import java.util.Arrays
open class ABC {
fun think ()
print("Hey!! i am thiking ")
class BCD: ABC(){ // inheritence happend using default constructor
fun main(args: Array<String>) {
var a = BCD()a.think()
```
}

 $\left\{ \right.$ 

}

}

}

}

}

آموزش صفر تا صد زبان برنامه نویسی کاتلین +pdf <u>( قسمت اول)</u> کد های باال خروجی زیر را در مرورگر به نمایش خواهند گذاشت. Hey!! i am thiking را در طبقه ی ()think حاال در این قسمت آموزش کاتلین، چه می شد اگر می خواستیم روش فرزند غیر فعال کنیم. باید به مثال زیر توجه کنیم که در آن دو طبقه ساخته ایم و یکی از کارکرد .های طبقه ی فرزند را غیرفعال کرده ایم import [java.util.Arrays](https://iracode.com/wp-content/uploads/2022/07/2-compressed1-1-768x480.jpg.webp) open class ABC  $\{$ open fun think () { print("Hey!! i am thinking ") } } class BCD: ABC() { // inheritance happens using default constructor override fun think() { print("I Am from Child") }

```
fun main(args: Array<String>) {
var a = BCD()a.think()
}
```
کد های باال متد توارث طبقه ی فرزند را فرا می خوانند و خروجی زیر را در مرورگر به نمایش می گذارند. مثل جاوا، کاتلین اجازه چند توارث را نمی دهد.

I Am from Child

}